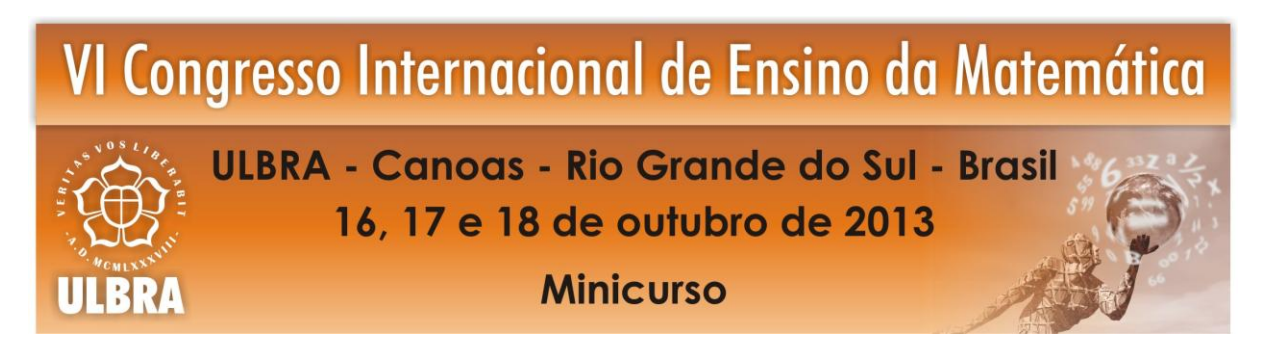

# **UTILIZAÇÃO DO SOFTWARE** *MAPLE* **NA MODELAGEM DE SUPERFÍCIES DO NOSSO COTIDIANO: UMA CONTRIBUIÇÃO AO ENSINO DE GEOMETRIA ANALÍTICA**

### **Sara Coelho da Silva<sup>1</sup>**

## **Adilandri Mercio Lobeiro<sup>2</sup>**

**Resumo**: Este minicurso tem como objetivo apresentar recursos do software *Maple* para modelagem de superfícies tridimensionais. Para tanto se faz necessário à utilização de uma linguagem algébrica e computacional, o que traz contribuições para o ensino/aprendizagem de Geometria Analítica. O fator de motivação será a construção gráfica de superfícies do cotidiano como pontes, estádios, monumentos, igrejas, etc, fazendo uso do software Maple e das equações algébricas das quádricas. A manipulação algébrica computacional evidenciará a relação teoria *versus* prática de tais superfícies e facilitará o cálculo de áreas e volumes relacionados.

**Palavras Chaves**: quádricas. modelagem matemática. ensino. aprendizagem. software.

## **1. INTRODUÇÃO**

 $\overline{a}$ 

Grande parte das dificuldades enfrentadas no ensino-aprendizagem de Geometria Analítica se deve a necessidade de se utilizar uma linguagem algébrica no estudo das retas, planos e quádricas. Sabemos que esta linguagem algébrica facilita a manipulação de objetos geométricos, mas para o iniciante em um curso de Matemática ou nas Engenharias este tratamento algébrico é muito abstrato.

Outro fator que deve ser considerado é a necessidade da apresentação de conteúdos teóricos relacionados com o cotidiano do aluno. Sabemos que há enormes dificuldades de se atrelar a teoria a prática, mas a realização de projetos paralelos à sala de aula que explorem os conceitos teóricos em situação reais é imprescindível.

Para tanto o Mini Curso apresentado tem como objetivo apresentar uma metodologia alternativa no ensino-aprendizagem de Geometria Analítica.

 $1$  Mestre. UTFPR – Universidade Tecnológica Federal do Paraná – Campo Mourão. E-mail: sarasilva@utfpr.edu.br

<sup>2</sup> Doutor. UTFPR - Universidade Tecnológica Federal do Paraná – Campo Mourão. E-mail: alobeiro@utfpr.edu.br

## **2. O SOFTWARE MAPLE E SUAS CONTRIBUIÇÕES PARA O ENSINO DE GEOMETRIA ANALÍTICA**

Os softwares desenvolvidos para manipulação de conteúdos matemáticos e gráficos tornaram-se potencializadores do ensino-aprendizado de diversos ramos da matemática. A visualização imediata do comportamento gráfico das equações em estudo torna o trabalho mais interessante. Atualmente existem inúmeros softwares matemáticos que, entre inúmeras funcionalidades, possibilitam uma maior qualidade no estudo dos diversos ramos da matemática. Entre eles podemos citar os mais conhecidos: *Maple*, *Matlab, Mathematica, Geogebra* entre outros.

Neste minicurso utilizaremos o software Maple (versão 16.0), que é um sistema bastante popular no meio acadêmico e científico. Entre as suas diversas funções permite a visualização de gráficos em terceira dimensão quando se faz uso de uma linguagem algébrica apropriada, o que leva o aluno a buscar conhecimentos teóricos para obtenção das superfícies desejadas. Uma definição sucinta do software Maple obtém-se em (CRUZ, 2008): "sistema matemático simbólico interativo, possuindo recursos extraordinários para resolver questões como cálculo algébrico, interpretação de conceitos, visualização gráfica, modelagem de problemas, etc.". Mariani (2005) o define como "Um *software* versátil, onde a exploração de cálculos numéricos, simbólicos, gráficos e programação podem ser realizadas." Devido a esta versatilidade, o Maple tem encontrado muitas aplicações, tanto do ponto de vista técnico como educacional.

Optamos por este software não só por essa comodidade, mas principalmente por sua alta relação algébrica e computacional: as representações gráficas tridimensionais são obtidas por meio de equações algébricas. O aluno só obtém um gráfico no Maple se souber expressálo algebricamente, e este fato traz contribuições para o ensino de Geometria Analítica.

Para as representações gráficas utilizaremos alguns pacotes de plotagem do software: *plots, plottools* e *geom3d.* Alguns comandos básicos também serão utilizados como: *implicitplot3d* para plotagem de superfícies descritas por equações implícitas.

Em (CRUZ, 2008) e (MARIANI, 2005) são descritas todas as técnicas necessárias para manipulação do software *Maple*.

#### **3. METODOLOGIA**

#### **3.1 A escolha de um objeto do cotidiano**

Em sala de aula, este trabalho pode ser proposta em equipe e a autoconfiança pode motivada pela proposta de criação de grupos que definiriam qual figura modelar algebricamente e computacionalmente fazendo uso do software Maple. Segundo Biembengut (2005), uma das vantagens do tema ser escolhido pelos alunos é o fato de eles se sentirem participantes do processo.

Aplicando esta metodologia numa turma de Engenharia Civil do 1º período na disciplina de Geometria Analítica, várias obras nacionais (e internacionais) foram escolhidas pelos grupos, dentre estas podemos citar as pontes: Harbour Bridgey, em Sidney, Austrália, Golden Gate Bridge, na entrada da baía de São Francisco, Califórnia, Estados Unidos e a ponte do Alamillo, Sevilha, Espanha; os templos religiosos: igreja da Pampulha, Belo Horizonte, Minas Gerais e a mesquita Domo da Rocha, no centro visual do Monte do Templo, em Jerusalém, Israel e; obras nacionais importantíssimas, como: o Maracanã, no Rio de Janeiro; a Estufa das Três Abóbodas do Jardim Botânico Fanchette Rischbieter, no Jardim Capanema, Curitiba, Paraná; o Palácio do Congresso Nacional; o Museu Nacional de Brasília e o Museu Oscar Niemayer, Curitiba.

Após definir as obras a serem modeladas, os alunos ficaram encarregados de pesquisar os aspectos qualitativos (humanísticos): local, ano de início e tempo de construção, objetivo de criação da obra, arquitetos e engenheiros responsáveis; e os aspectos quantitativos(matemáticos): dimensões da obra, curvas e superfícies encontradas no esboço da obra e o ponto referencial a ser adotado como origem do sistema tridimensional.

As orientações sobre o uso do software e a modelagem algébrica do esboço de cada obra ocorreram no horário de atendimento, ofertado semanalmente na instituição.

A motivação e o envolvimento dos alunos no projeto são alguns dos fatores que motivam o desenvolvimento deste trabalho. Outro fator motivacional é o amadurecimento matemático que se percebe nos alunos quanto à representação tridimensional e a manipulação das quádricas após a execução do projeto.

Algumas das obras modeladas algebricamente e computacionalmente via *Maple* estão exibidas na Figura 1:

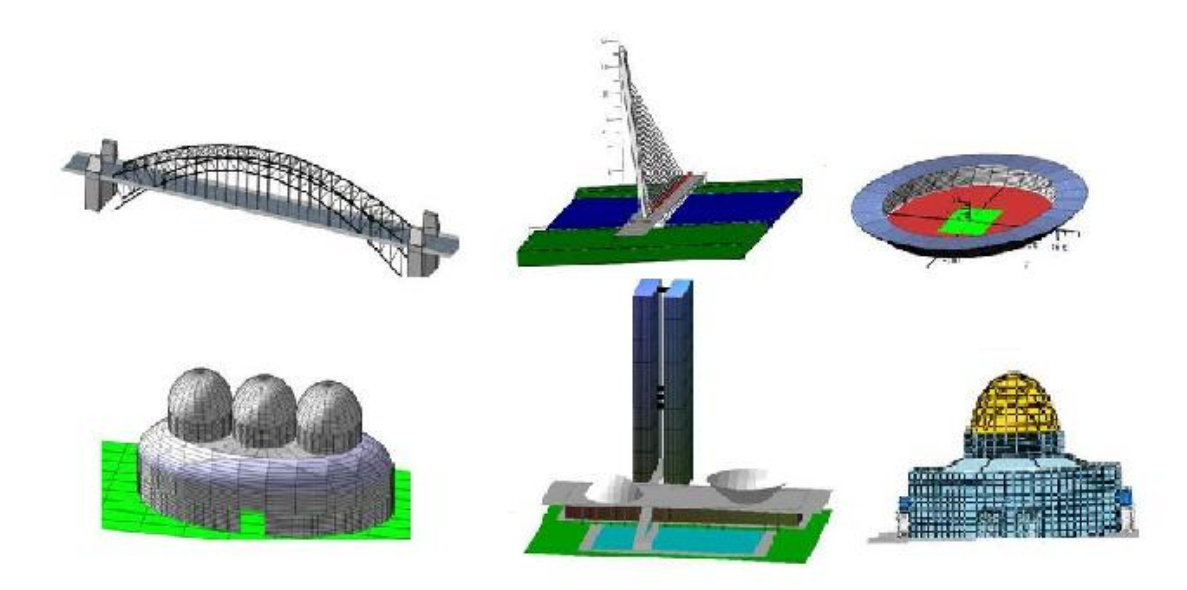

Figura 1: Obras equacionadas e modeladas via *Maple 16.*

Para o minicurso propomos inicialmente a plotagem de uma figura plana, Como exemplo, a figura plana com medidas pré-estabelecidas na malha quadriculada.

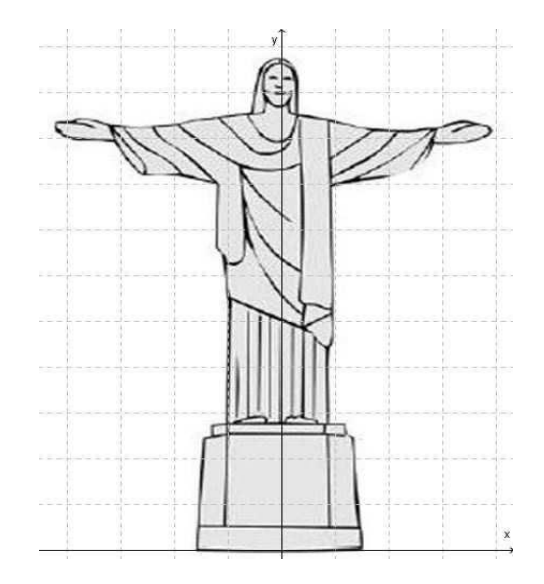

Figura2: Esboço plano do Cristo Redentor

### **3.2 A identificação do gráfico de funções na figura escolhida**

Após a escolha da figura, dois novos procedimentos são necessários:

- a escolha de um ponto referencial como origem do sistema (onde disponibilizar a interseção entre os eixos x e y) de modo que facilite a obtenção da equação das funções envolvidas;

- a análise da figura: identificar no contorno a junção de segmentos de reta, arcos de circunferência, arcos de parábola, arcos de elipse, funções exponenciais, logarítmicas, etc.

No caso da Figura 2, podemos observar segmentos de retas, arcos de circunferência, arcos elípticos, parábolas côncavas para cima e para baixo e arcos de parábolas.

### **3.3 A obtenção da equação de cada função integrante da figura escolhida**

A partir da análise das funções envolvidas no gráfico da figura, o professor deve auxiliar o aluno na obtenção da equação de cada função identificada na figura. Há necessidade de se obter cada equação para que se possa obter a plotagem gráfica via *Maple 16,* pois o software gerará o gráfico a partir de sua equação. Para obtenção gráfica da Figura 1, via *Maple,* deve-se obter inicialmente a equação dos segmentos de reta, dos arcos parabólicos, circulares e elípticos.

Para obter a equação de cada segmento de reta, torna-se necessário que o aluno conheça a equação de uma reta e saiba que dados dois de seus pontos, podemos obter sua equação. A malha quadriculada imposta sobre a figura ajudará o aluno na obtenção das coordenadas de dois pontos de cada segmento:  $P_0(x_0, y_0)$  e  $P_1(x_1, y_1)$ . Substituindo estes pontos na equação geral *y= m(x-x0)+y0*, o aluno obterá o coeficiente angular *m* e consequentemente a equação específica do segmento em particular. Há ainda a necessidade de identificar o intervalo no qual esta função está definida, [*x0,x1*]. Neste caso, o aluno observará a importância da análise do domínio de uma função. Obtendo estas informações, a plotagem em *Maple* se dará da seguinte maneira:

$$
S := plot(m(x - x_0) + y_0, x = x_0...x_1, y = y_0. y_1); \qquad \text{Equação (1)}
$$

ou

$$
S := implicitplot(a*x + b * y = c, x = x_0 ... x_1, y = y_0 ... y_1); \qquad \text{Equação (2)}
$$

Para análise das parábolas e arcos de parábola, as equações de cada uma delas podem ser obtidas substituindo três pontos de cada uma delas na equação geral *y=ax <sup>2</sup>+bx+c.* Neste caso, se faz necessário a resolução de um sistema linear de três variáveis (a,b,c) a três equações:

$$
ax_1^2+bx_1+c=y_1
$$
  
\n
$$
ax_2^2+bx_2+c=y_2
$$
  
\n
$$
ax_3^2+bx_1+c=y_3
$$
  
\nEquação (3)

Obtidos os valores de *a,b,c* e determinado o domínio da função quadrática: *[x1,x3]*, obtêm o gráfico em Maple da seguinte maneira:

S:= plot(
$$
a * (x)^2 + b * (x) + c
$$
,  $x = x_1...x_3$ ,  $y = y_1...y_3$ ).  
Equação (4)

Para o os arcos de circunferência com centro *(h,k)* e raio *r* desconhecidos*,* faz-se necessário a obtenção de três pontos da curva obtidos sobre a malha e resolve-se o sistema não linear de três variáveis *(h,k,r)* a três equações:

$$
(x1-h)2+(y1-k)2=r2
$$
  
(x<sub>2</sub>-h)<sup>2</sup>+(y<sub>2</sub>-k)<sup>2</sup>=r<sup>2</sup> Equação (5)  
(x<sub>3</sub>-h)<sup>2</sup>+(y<sub>3</sub>-k)<sup>2</sup>=r<sup>2</sup>

O sistema não linear proposta acima pode ser resolvido também via *Maple*. O professor é que deve estabelecer o que é importante o aluno calcular manualmente naquele instante. Se a intenção no momento é explorar a representação gráfica somente, pode se utilizar o software para resolução de cálculos que não são o foco do estudo no momento, o que agilizará a plotagem gráfica da figura.

Para obtenção completa da Figura 2, faz-se ainda necessário a análise de arcos elípticos, de função simétrica (com *f(x)=f(-x)),* de função de translação horizontal  $F(x)=f(x+h)$  e da composição de funções, por exemplo para obtenção gráfica dos pés, boca e olhos do monumento.

Para obtenção das obras apresentadas na Figura 1, o aluno deverá manipular a equação de retas, planos, superfícies cilíndricas, elipsóides, paraboloides, troncos de cone, etc. Pudemos constatar que esta manipulação algébrica computacional destas figuras tem sido enriquecedora no ensino aprendizagem de Geometria Analítica.

### **3.4 A plotagem gráfica da figura a partir das equações envolvidas**

O comando *:=* em *Maple* permite o armazenamento da equação de uma curva (ou superfície) para uma plotagem posterior. Ou seja, se armazenarmos a equação das *n* funções envolvidas (*S1,S2,...,Sn*)*,* podemos disponibilizá-las conjuntamente utilizando o comando *display*(*S1,S2,...,Sn*)*.* Este comando nos permitirá visualizar o gráfico da figura nos fornecendo a plotagem conjunta das curvas armazenadas.

### **4. CONSIDERAÇÕES FINAIS E RESULTADOS ESPERADOS COM O MINI CURSO**

Nestes 10 anos de carreira no magistério superior, este trabalho com modelagem matemática tem sido uma das melhores experiências didáticas que pude realizar. E se fosse necessário exprimir em uma só palavra esta atividade, sem sombra de dúvida, a palavra que melhor a descreveria seria: envolvimento.

Do momento da escolha da obra até a apresentação em seminário, os alunos estão envolvidos e motivados, pois estão descrevendo através da álgebra um objeto do mundo real, palpável.

Pude perceber um avanço significativo na compreensão do espaço tridimensional e da localização de pontos. Os alunos puderam notar que a partir da localização dos três eixos e do ponto referencial (a origem) de interseção destes, é possível descrever a posição de qualquer ponto no espaço.

Os assuntos já explorados antes da aplicação da modelagem, como planos, ficaram bem mais claros a partir da pesquisa desenvolvida. Por exemplo, fica muito mais significativo o uso de três pontos para determinação da equação de um plano ou o uso de pontos de uma parábola, do que nos exercícios clássicos.

Quando ao estudo das quádricas, o envolvimento também é significativo: o aluno percebe a necessidade de trabalhar com quádricas não centradas na origem e mais ainda, percebe que em muitas situações são exploradas somente "partes" da quádrica e que isso é manipulável, desde que se saiba explicitar os intervalos de variação para x,y,z. Nestes aspectos, a disciplina veio a contribuir até com a iniciação ao Cálculo 2, onde o aluno deverá ser capaz de manipular diferentes domínios de funções de várias variáveis. Na modelagem do Jardim Botânico também nos deparamos com a necessidade de manipular objetos descritos em coordenadas polares, para que pudéssemos descrever setores elípticos.

Enfim, o que ficou claro com esta experiência foi a grande necessidade que o aluno tem de relacionar a disciplina ao mundo real. E que a partir do momento em que o professor se arrisca e busca estabelecer esta relação, o ensino de assuntos tão complexos, como álgebra e geometria, tornam-se muito mais significativo e a aprendizagem dos alunos muito mais prazerosa.

Esperamos que a exploração do *Maple 16* no Mini Curso para modelagem de figuras planas e espaciais venham contribuição no ensino-aprendizagem de Geometria Analítica e que esta metodologia possa ser adotada também por outros docentes em suas aulas.

## **5. REFERÊNCIAS**

ANTON, Howard; RORRES, Chris. **Álgebra linear com aplicações**. 8. Ed. Porto Alegre: Bookmam, 2001.

BIEMBENGUT, Maria Sallet., HEIN, Nelon**. Modelagem matemática no ensino**. 4. Ed. São Paulo: Contexto, 2005.

CRUZ, M. M. d. C. **Usando o software Maple**. Natal: Universidade Federal do Rio Grande do Norte, 2008.

JÚNIOR, D. P., SILVA, S. C, VALADÃO, A. V., HOFFSTAETER, R. A., **A Estufa do Jardim Botânico como um modelo matemático: uma ferramenta no ensino aprendizagem de Geometria Analítica.** Anais: II Ciclo de Palestras: Perspectivas Matemáticas – CIPEM. Campo Mourão: UTFPR, 2012.

MARIANI, V. C. **MAPLE: Fundamentos e Aplicações.** Rio de Janeiro: LTC, 2005.

SANTOS, Nathan Moreira dos. **Vetores e matrizes: uma introdução à álgebra linear**. [colaboradores: Doherty Andrade, Nelson Martins Garcia]. São Paulo: Thomson Learning. 2007.

SILVA, C.S.; LOBEIRO, A.M.; MACOWSKI, D.H.; CORREA, W.J.. **Modelagem Matemática na Engenharia Ambiental: Motivação à Aprendizagem Significativa**. Revista NUPEM, Campo Mourão, v.4, n.7, p. 93-106, 2012.

SILVA, J. A. R. d. UNIVERSIDADE TECNOLÓGICA FEDERAL DO PARANÁ, campus Campo Mourão. **Representação Gráfica do Ginásio de Esportes Belin Carolo: Utilização das Quádricas e do** *Software* **Maple**, 2012. 69 p. il. Monografia (Especialização).

SILVA, L. P., SILVA, S. C. **Modelando o Monumento do Cristo Redentor Via Maple 16: uma alternativa para o ensino de Cálculo com Geometria Analítica**. Anais: II Ciclo de Palestras: Perspectivas Matemáticas – CIPEM. Campo Mourão: UTFPR, 2012.

STEINBRUCH, Alfredo; WINTERLE, Paulo. **Geometria Analítica**. São Paulo: Pearson Books, 1987.

STEWART, James. **Cálculo. Volume 2.** Cengage Learning, 2011.